## **CASMOFOR**

# **a magyarországi erdősítésekben megkötött szén mennyiségének becslésére szolgáló szénkörforgalmi modell**

#### **Somogyi Zoltán**

Erdészeti Tudományos Intézet

### *ÖSSZEFOGLALÓ*

*A CASMOFOR szó betűszó, s a modell angol elnevezésének rövidítése: "CArbon Sequestration MOdel for FORestations", vagyis erdősítések szénlekötésének modellje. Kifejlesztésének célja az volt, hogy lehetővé tegyük annak megbecslését, mennyi szenet köt meg egy erdő, ill. a hozzá kapcsolódó elsődleges faipar az idő függvényében a magyarországi erdőkben, a magyar termőhelyi viszonyok között. Mivel Magyarországon nagy erdőtelepítési, ill. újraerdősítési lehetőségeket jósolnak (pl. ÁESZ, 1999, további adatok itt találhatók), úgy tűnt, hogy feltétlenül szükség van egy olyan modellre, amely a sok országspecifikus paremétere révén pontosabb becsléseket tesz lehetővé, mint bármely, nemzetközileg fellelhető más modell.*

*A CASMOFOR fejlesztését a klímaváltozás indukálta, és létrehozásával ahhoz a közös erőfeszítéshez szeretnénk hozzájárulni, hogy csökkentsük ennek az emberi tevékenység által kiváltott jelenségnek a hátrányos hatásait. E csökkentés sokféle lehetőségei közül mindenképpen egy a nagy területek be-, ill. visszaerdősítése. Annak érdekében, hogy megtudjuk, az erdősítések mennyit segíthetnek, szükségünk van tudni azt, hogy mekkora az erdészeti rendszerek szénmegkötő képessége - és ez az az információ, amit a CASMOFOR segítségével kaphatunk meg.*

*A CASMOFOR egy MS Excel alapú táblázatrendszer, amelyhez MS Visual Basic rendszerű programokat írtunk. A modell a magyar fatermési táblákat, fa térfogatsűrűségi adatokat, 20 egyéb állandó, átszámító tényezőt, a magyar erdők kezelésére vonatkozó legfontosabb adatokat, és sok más olyan, lehetőség szerint magyar, fafaj és termőhely-specifikus adatot tartalmaz, ami a szakirodalomban rendelkezésre áll, s amelyek szükségesek az erdők szénkörforgalmának a becsléséhez. Sok adat tehát országspecifikus, de több paraméterre nézve nincsenek magyar adatok, s ilyenkor megfelelő nemzetközi adatokat (pl. a klímaváltozással foglalkozó legrangosabb nemzetközi tudományos testület, az IPCC alapértékeit) használtuk.*

*A CASMOFOR azonban nemcsak az adatok összessége, hanem az az adatstruktúra is, amelyet könnyen fel lehet használni kisebb térségek vagy más országos sajátos adatainak a felhasználására.*

*A CASMOFOR fontos része egy kiterjedt help rendszer. A help szövege - ahol lehet - angolul is és magyarul is olvasható. Jelentős energiát fektettünk arra, hogy a modellt jól dokumentáljuk, vagyis bemutassuk, hogyan működik a modell, és hogy mik a korlátai, milyen a becslések pontossága. Ez azért is fontos, hogy a modell által becsült adatok számításmenete is átlátható legyen. Könnyű áttekinteni a modell tudásbázisát is, vagyis hogy a modell milyen adatokkal, paraméterekkel dolgozik. A help rendszer ezen kívül számos hasznos*

*dokumentumot, valamint internetes kapcsolót tartalmaz; ezek mélyebb betekintést tesznek lehetővé az erdőgazdálkodás, a klímaváltozás és a klímaváltozás mérséklésének témakörében*

## **ÁLTALÁNOS LEÍRÁS**

Annak érdekében, hogy megbecsüljük a szénlekötés mértékét, vagy terepi mérésekre, vagy modellekre, vagy mindkettőre szükségünk van. A CASMOFORt akkor lehet használni, ha terepi mérések nem állnak rendelkezésünkre, vagy ha azokat nem is lehet beszerezni, pl. amikor prognózisokat készítünk. Ilyen prognózisok szükségesek pl. erdősítések tervezésekor. Az erdősítési programok célja sokféle lehet, és ezek közül az egyik lehet a szénlekötés. A CASMOFOR modellt úgy fejlesztettük ki, hogy segítse a felhasználót abban, hogy különböző erdősítési programok szénmegkötő potenciálját megbecsülhesse. Azáltal, hogy a CASMOFOR lehetővé teszi, hogy gyorsan összehasonlítsunk különböző variációkat, a modell ideális döntéstámogató eszköz.

Ha a szénlekötést pontosan akarjuk megbecsülni, akkor arra van szükség, hogy a teljes szénciklust modellezzük. Az erdőket és a faipart magukba foglaló rendszereken belül sok ún. *szénraktár* (másnéven tároló) található (mint pl. a biomassza, a holt szervesanyag, a fatermékek, a talaj stb.), amiknek a széntartalmát sok *folyamat* növeli vagy csökkenti (mint pl. a növekedés, a mortalitás, a fakitermelés stb.). E folyamatok eredője változtatja az egész rendszer széntartalmát, mivel a rendszer ún. *nyitott rendszer:* képes a szénelnyelésére, de kibocsátására is.

A modell használatának legvégső célja annak megbecslése, hogy mennyi szenet von ki a levegőbe, ill. mennyit bocsát ki oda a rendszer. Így a modell középpontjában nem az erdők szokásos jellemzői, pl. fatérfogata áll, hanem a különböző tárolók és folyamatok *széntartalma* van, vagyis az erdők és a faipar szénkörforgalma. Ezért minden olyan anyagot (pl. szervesanyag), ami keresztülhalad a rendszeren, *szénegyenérték*re számolunk át és ebben az egyenértékben kezelünk.

Mindazonáltal az erdészeti rendszerre nagyon sokféle tároló és nagyon bonyolult folyamatok jellemzők. Ha ezekhez még hozzávesszük a tárolók térbeli dimenzióit és nagy térbeli diverzitását (a szén inhomogén térbeli elhelyezkedését), valamint a folyamatok időléptékeit (amelyek évtizetes, sőt évszázados egységekben mérhetők), akkor belátható, hogy nagyon nehéz megbecsülni a rendszer különböző részeiben található szénmennyiségek időbeli változását. Ezt a nehézséget nem kívánja elleplezni a CASMOFOR modell, amelynek célja az erdők által megkötött szén mennyiségének *prognózisa.* Az erdősítések kivetelezése, és több évtizedes fanövekedés után a ténylegesen megkötött szén mennyiségét pontosabban lehet megbecsülni pl. mintavételen alapuló mérések segítségével.

A CASMOFOR modell kifejlesztésének célja nem volt az, hogy a modell az elméletileg elképzelhető legtudományosabb modell legyen. Ellenkezőleg, a modell gyakorlatias megközelítésekkel dolgozik, amelyek révén gyakorlatias és kivitelezhető becsléseket lehet tenni, s amelyek a legfontosabb tárolókra és folyamatokra koncentrál, vagyis amelyekben a legtöbb szén található. Az erdősítések legfontosabb célja - szénlekötési szempontból - a szén megkötése és megőrzése középtávon, vagyis több évtizedes időtávlatban. Ezért azok a legfőbb tárolók és folyamatok a modellezés szempontjából, amelyek ebben az időtávlatban tartalmazzák a legtöbb szenet.

A fentiek miatt nem minden tárolót és folyamatot modelleztünk ugyanolyan pontossági szinttel. "Jól" modellezett folyamatok és tárolók azok, amelyeket a legrészletesebben elemeztünk és amelyekre a legtöbb adat (konstans, függvény, tapasztalati érték) áll rendelkezésre. Ugyanakkor erőfeszítéseket tettünk arra, hogy a lehetőség szerint minden olyan információt beépítsünk a biológiai folyamatok modellezésébe, amelyek rendelkezésre állnak a szakirodalomban, hogy a rendszer szempontjából legfontosabb folyamatokat olyan pontosan modellezzünk, amilyen pontosan az csak lehetséges. Emellett e help keretében megpróbálunk minden lényeges információt dokumentálni az egész modellről, és jelezni a különböző almodellek pontosságát, ill. bizonytalanságát annak érdekében, hogy a felhasználó meg tudja ítélni, milyen mélységű és pontosságú az egész modell.

Ahogyan azt fent megjegyeztük, a CASMOFOR modellt úgy terveztük, hogy az felhasználható legyen a magyarországi erdősítési programok szénkörforgalmának a modellezésére. Ez azt jelenti, hogy a modellben tárolt valamennyi információ magyarországi fafajokra és termőhelyi viszonyokra vonatkozik (a részleteket illetően l. alább, a különböző tárolók és folyamatok leírásánál). Habár sokféle modell áll rendelkezésre az egész világon, amelyet jelenleg hasonlóan erdősítések szénkörforgalmának modellezésére használnak (pl. CO2FIX, GORCAM), ezek megfelelő paraméterezése nehéz lehet, mivel struktúrájuk nem feltétlenül fogad be olyan adatokat, amelyek rendelkezésre állnak a magyar viszonyokra. A CASMOFOR ezért ideálisnak tekinthető a magyar viszonyokra, mivel mind struktúráját, mind paremétereit tekintve a magyar viszonyokra lett kialakítva.

Mindazonáltal, ha egy másik ország erdészeti rendszere (pl. gyérítési rendszer, növekedési adatok stb.) hasonlók a magyaréhoz, és csak az adatok különböznek, akkor a CASMOFOR struktúráját fel lehet használni ebben az országban is, és csak az adatokat kell kicserélni, hogy a modell ott is alkalmazható legyen.

A modell információtartalma (tehát a különböző fafajok növekedési törvényszerűségei, a gyérítési rendszer adatai, a biomassza konverziós tényezők stb.) különböző fájlokban találhatók. Egy fájlban (kb.xls) találhatók a növekedési adatok (tC/ha-ban kifejezve), amiket a m 3 /ha\*év formában megadott növedékadatokból, a biomassza konverziós tényezőkből ("biomass expansion factors", BEF, a részleteket illetően lásd a help rendszert) és a faanyag széntartalmából számítunk ki. Ez a fájl tartalmazza a gyérítési rendszer adatait (a nevelővágások idejét és erélyét) is, de minden más, a modell "tudásának" alapjául szolgáló adatot is. A user.xls fájllal együtt, amit bármilyen olyan erdő adatainak a tárolására használunk, ami a szimuláció kezdetekor jelen volt a rendszerben, minden fájlt úgy alakítottunk ki, hogy maga a felhasználó is módosíthatja az adatokat annak érdekében, hogy konkrét erdősítési szituációk esetén a legnagyobb pontosságot biztosító adatokat lehessen felhasználni. (Megjegyezzük azonban, hogy az eredeti szándék szerint a felhasználó csak a kb.xls fájlban hajt végre változtatásokat, ill. a user.xls fájlt tölti ki terület és biomassza adatokkal. Ha a felhasználó bármilyen más adatot szeretne változtatni (az eredeti adatok az általános magyar erdészeti körülményekre érvényesek csak!), akkor kérem lépjen kapcsolatba a CASMOFOR fejlesztőjével, [Somogyi Zoltánnal,](mailto:som9013:@helka.iif.hu?subject=modifying the knowledge base of CASMOFOR) a megoldás mikéntjét illetően.)

Azt is meg kell jegyezni, hogy a modell minden, az erdőben megfigyelhető folyamata a fák ültetésekor "kezdődik" és a véghasználattal fejeződik be. Semmilyen egyéb folyamatot (pl. az ültetés előtti talajelőkészítés, vagy az ültetés előtti vagy a véghasználat utáni erózió stb.), amelyek nem részei a normál, az ültetéstől a véghasználatig terjedő erdősítési rendszernek, nem vontunk a modellbe. Habár ezek között a folyamatok között lehetnek olyanok, amelyek fontos emissziós források (pl. sok szén kerülhet a levegőbe a szántás során), ezekkel a CASMOFOR nem foglalkozik.

A tipikus magyar erdészeti rendszerek szénáramlási viszonyainak (folyamatainak) és tárolóinak folyamatábráját lehet látni alább. Az ezekről írt help-szövegeket vagy úgy lehet elérni, hogy ebben a szövegben az ábra alatti jelmagyarázat, vagy pedig a tartalomjegyzék megfelelő helyére kattintunk, vagy pedig a folyamatábra akármelyik részére kattintunk a CASMOFOR futtatása alatt (a program futása során szinte valamennyi képernyőről elérhető a folyamatábra).

A CASMOFOR programozása a következő rendszerben történt: (a) az algoritmusok MS Excel alapú munkalapokon vannak, és (b) a kezelői felületet MS Visual Basic (Excel) programban írtuk. Ezzel négyes célnak szerettünk volna eleget tenni: (i) a rendszer kezelése felhasználó-barát legyen, (ii) a modell paraméterezése a felhasználó számára egyszerű legyen, (iii) mind a rendszer szerkezete, mind a paraméterek jól áttekinthetők legyenek, és (iv) az egész rendszert könnyű legyen ellenőrizni, a benne lévő hibákat kijavítani, ill. a rendszer továbbfejleszteni. Végezetül azt is megjegyezzük, hogy jelentős erőfeszítéseket tettünk a modell (szerkezete és tudásbázisa, minden tároló és folyamat stb.) minél teljesebb dokumentálására annak érdekében, hogy a modell könnyen érthető legyen, és ez is segítsen abban, hogy bármilyen változtatás, ill. fejlesztés mind a szerző, mind pedig a felhasználók számára egyszerűen megvalósítható legyen.

A help rendszerben számos hasznos dokumentum, adat, és internet kapcsoló található!

### **A MODELLEZÉSRŐL KICSIT RÉSZLETESEBBEN**

A CASMOFOR egy könyvelési típusú modell. A modell először sok, az erdőben megfigyelhető folyamatot, ill. tárolót modellez azok jellemző fizikai és biológiai tulajdonságai alapján, majd e folyamatokban és tárolókban található szénmennyiségeket összesíti. A rendszer minden olyan szén-dioxid molekulát számbavesz, amely belép a rendszerbe, vagy azt elhagyja.

Ahogyan azt fent említettük, a CASMOFOR-t a magyar viszonyokra jellemző paraméterekkel töltöttük fel. Így a magyar erdők szénkörforgalmát a CASMOFOR-ral jobban tudjuk modellezni, mint bármilyen más modellel.

A modell különböző paramétereit, struktújárát (a tárolókat, folyamatokat, külső tényezőket stb.), és a hibaforrásokkal, ill. a pontossággal kapcsolatos információkat a modell részletes leírásánál találja meg az olvasó.

Ebben a fejezetben a modell néhány általános jellemzőjét ismertetjük:

- · CASMOFOR 1.0 egy alapszcenárióval és egy klímamérséklési szcenárióval dolgozik.
- · A CASMOFOR modellben feltételezzük, hogy normál, professzionáli szintű erdőgazdálkodás folyik az erdősített területen.
- · A modell maximum három fafajból álló, különböző struktúrájú erdőterülettel tud dolgozni, amelyen a fatermési osztályok száma maximum hat, és a fák kora maximum 120 év. (Bonyolutabb struktúrájú erdősítések tervezése a modell ismételt futtatásai során kapott eredmények összesítésével történhet.)

· A terület mérete nem korlátozott. A modellt úgy terveztük, hogy felhasználható legyen:

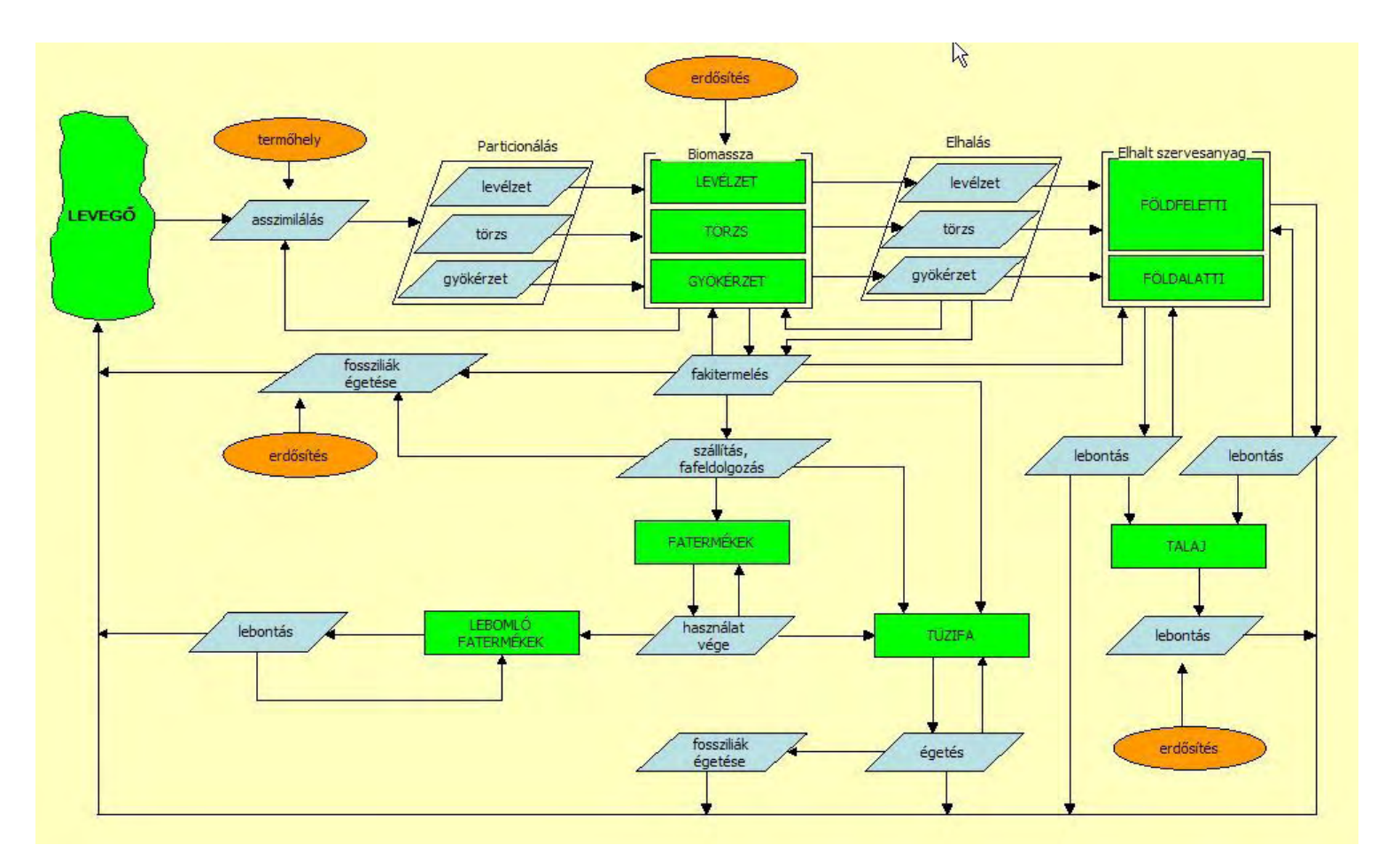

Jelmagyrázat

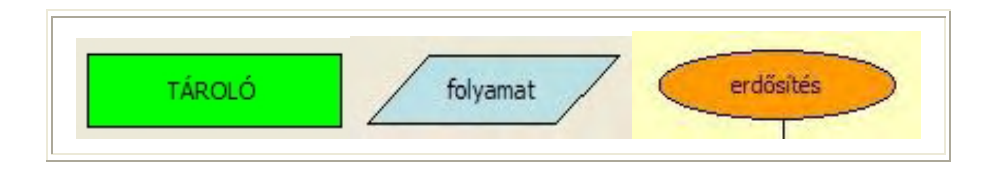

- o több ha vagy több tíz ha-os erdőrészletekre
- o akár 1 millió ha nagyságú, sok erdőrészletből álló erdőterületekre.
- · A területegység, amire a számításokat végezzük: 1 hektár
- · A földhasználat típusa: a szcenárió elején feltételezzük, hogy a terület erdősítetlen (habár lehetőség van arra is, hogy a terület része vagy egésze már a szenárió előtt is fafaj, fatermési osztály és kor szempontjából tetszőleges összetételű erdő legyen). A későbbi években az erdőterület a klímamérséklési szcenárió során az erdősítések eredményeként növekszik, az alapszcenárió során pedig vagy növekszik természetes beerdősülés révén, vagy erdősítetlen marad (ez az opció választható a modellben).
- · A fafajokat külön kezeljük. Minden fafaj erdőművelési rendszere olyan, hogy a fák egykorú elegyetlen állományokban növekednek.
- · A változások nyomon követésének léptéke (a modellezés lépésköze) 1 év.
- · A modellezés ideje 50 év (az időtávlatot kérésre [Somogyi Zoltán t](mailto:som9013:@helka.iif.hu?subject=modifying the knowledge base of CASMOFOR)udja módosítani).
- · A szén mennyiségének egysége: tonna.

#### **Kapcsolók más szénmodellekhez:**

- · [CO2FIC](http://www.efi.fi/projects/casfor/casfor_old/CO2FIX/)
- [The GORCAM model Graz/Oak Ridge Carbon Accounting Model](http://www.joanneum.ac.at/GORCAM.htm)
- · [LUCS Land Use and Carbon Sequestration model](http://www.igc.org/wri/climate/mitigatH.html)

### **A PROGRAM INSTALLÁLÁSA ÉS HASZNÁLATA**

A program egy MS Windows (2000 vagy XP) operációs rendszer alatt futtatható MS Excel (Office 2000 vagy Office XP) fájl, melyben Visual Basic program van. Ezért nincs szükség különleges telepítésre. Az MS Excel fájlok installálásához először hozzunk létre egy CASMOFOR nevű könyvtárat a C:/ meghajtó gyökérkönyvtárában, majd csomaguljuk ki a CD-n meglévő CASMOFOR.zip fájl tartalmát ebbe a könyvtárba. Ezután hasonló módon hozzunk létre a C: meghajtó gyökérkönyvtárában egy CASMHELP nevű könyvtárat, lépjünk bele, és csomagoljuk ki a helpfájl (CASMHELP.zip, ha rendelkezünk a CD-vel, , ill. az internetről letöltött CASMOFOR.zip vagy CASMOFORBig.zip fájl) tartalmát ebbe a könyvtárba. Végül lépjünk vissza a CASMOFOR könyvtárba, és indítsuk el a CASMOFOR.XLS fájlt, majd kövessük az utasításokat.

A program használata meglehetősen egyszerű. Azonban meg kell jegyezni, hogy a felhasználó a számításokat alapvetően kétféle módon tudja befolyásolni.

Előszöris, van néhány olyan input információ, amit a felhasználónak mindenképpen meg kell adnia a szimuláció elindítása előtt. Ezek általában szcenárió-specifikus információk, és nem jellemzők magára a modellre. Ilyen információ pl. a beerdősítendő terület nagysága, az ültetendő fafajok stb. A legtöbb ilyen információkat azokon a képernyőkön kéri a program, amelyek a futás során feltűnnek. (Az itt begépelt információkat a program megjegyzi, így későbbi módosításnál már csak a módosítandó információt kell begépelni.) Mindazonáltal néhány ritkán előforduló információ, mint pl. a szcenárió kezdetekor jelenlévő erdő területe és

biomasszája stb. szintén megadható. Ezt az információt azonban a user.xls fájlban kell megadnia a felhasználónak, amit a ritka, de könnyű elérés érdekében terveztünk.

Másodszor, a felhasználó - kérésre - módosíthat néhány, ill. tulajdonképpen minden modellparamétert. A modellparaméterek több MS Excel fájlban tárolódnak. A tervező szándéka szerint ezeket nem kell megváltoztatni, mivel ezeket a szerző a rendelkezésre álló magyar adatbázis alapos elemzésével gyűjtötte egybe. Azonban ezek az értékek elkerülhetetlenül csak átlagértékek, amelyek speciális esetekben nem feltétlenül a "legjobb értékek". Amikor egy ilyen speciális esetet kell modellezni, és az esetre jellemző speciális értékek rendelkezésre állnak, akkor ezeket a szerző ([Somogyi Zoltán\)](mailto:som9013:@helka.iif.hu?subject=modifying the knowledge base of CASMOFOR) segítségével be lehet tölteni az eredeti modellparaméterek helyére.

A program használatának első lépése annak eldöntése, hogy az eredeti paramétereket fogjuk-e használni, ill. hogy van-e erdő a szcenarió kezdetekor (az alaphelyzet az, hogy nincs). Azt is el kell dönteni, hogy az erdősítési program során minden évben ugyanakkora erdőterületet erdősítünk-e be (ez az alapmódszer). Ha ugyanis nem, akkor ki kell tölteni a user.xls fájlt a benne található help segítségével. Ezután a "CASMOFOR" nevű programot kell futtatni. Ez a program egy üdvözlő képernyőt nyit meg, ahol a felhasználó a programmal való kommunikációhoz felhasználható két nyelv (angol és magyar) közül választhat. Ezután egy másik lap jelenik meg, ahol néhány utasítás elolvasása után a felhasználó vagy különböző helpeket kaphat - köztük pl. a modell folyamatábráját -, vagy egy szcenáriót futtathat. A választás után az input ablak első fele jelenik meg, ahol az input értékek egy részét kell megadni. Minden értékhez hibaellenőrzés tartozik a "Folytatás" gomb megnyomása után, és az esetleges helytelen érték kijavítása után folytatható csak a munka. Minden mezőhöz help kapható a mező nevére való kattintással. Ugyanez vonatkozik az input ablak második felére is, ahol minden további információt meg kell adni. E lap alján ellenőrizni lehet, hogy a kiválasztott szcenárió a területek szempontjából megfelel-e az eredeti szándékoknak.

Ezután - rövid számítási időt követően - következik az az ablak, amin az összes felajánlott output közötti választást teszi lehetővé. Itt a sok ábra és táblázat a következő rend szerint van csoportosítva:

- · a megadott szcenárió jellemzői;
- · összesített szénegyenleg értékek;
- · a tárolók széntartalma;
- · a folyamatokban (szénáramlásokban) található szén mennyisége.

Mivel az outputot MS Excel lapokon, ill. grafikonokon találjuk, ezért ezeket könnyen át lehet másolni és beilleszteni más Windows alapú szoftverekbe (pl. MS Wordbe).

Minden program ablakban vannak help gombok, amelyekre kattintva vagy a modellről, vagy a programról magáról kaphatunk információkat.

### **HIVATKOZÁS A MODELLRE**

Ha olyan eredményeket publikál a felhasználó, amelyeket a CASMOFOR segítségével nyert, kérem, hivatkozzon a modellre az alábbiak szerint:

**Somogyi, Z. 2002. CASMOFOR version 1.0. Erdészeti Tudományos Intézet, Budapest.**

#### **Website: www.scientia.hu/casmofor**

A fenti hivatkozást tartalmazó bármilyen cikk, kiadvány, jelentés stb. másolatát szívesen veszi a szerző az alábbi címen:

Somogyi Zoltán Erdészeti Tudományos Intézet H-1023 Budapest, Frankel L. u. 42-44.